```
    % In-Lecture Assignment #1 on Wednesday, Feb. 9, 2022, updated Sep. 14, 2022
    % Based on homework problem 1.2.
    % Key takeaways: (1) Chirp signals are useful in localization, testing and training
```

% Key takeaways: (1) Chirp signals are useful in localization, testing and training % because they linearly sweep a range of frequencies, and (2) Spectrograms analyze % a signal in the time and frequency domains simultaneously so that frequencies can % be localized in time. Spectrogram trades off frequency resolution for time resolution.

```
% Chirp Signals: Please see slides 1-14 to 1-16 of <u>CommonSignalsInMatlab.pptx</u>.
```

- % **Spectrograms**: Please see slides 1-17 to 1-20 of <u>CommonSignalsInMatlab.pptx</u>.
- % **Introduction**: A chirp signal is a sinusoid whose principal frequency
- % increases (or decreases) over time. A chirp signal has the form

$$\% c(t) = \cos(\theta(t))$$
 where  $\theta(t) = 2 \pi (f_0 + 0.5 f_{step} t) t = 2 \pi f_0 t + \pi f_{step} t^2$ 

- % The principal frequency in Hz is  $f_0$  when t = 0 and then changes over time at a
- % rate of  $f_{\text{step}}$  in units of Hz/s. The principal frequency of a sinusoid at a given
- % point in time is called the *instantaneous frequency*, and it is defined as
- $\% d\theta(t) / dt$  in units of rad/s.  $d\theta(t) / dt = 2 \pi f_0 + 2 \pi f_{\text{step}} t = 2 \pi (f_0 + f_{\text{step}} t)$ .
- % We divide  $d\theta(t)/dt$  by  $2\pi$  to obtain instantaneous frequency in Hz of  $f_0$  +  $f_{\text{step}}$  t.
- % (a) Generate a chirp signal that lasts 10s with  $f_0$  = 20 Hz and  $f_{\text{step}}$  = 420 Hz/s.
- % Use sampling rate  $f_s$  of 44100 Hz. The chirp will sweep through the principal
- % frequencies of the keys on an 88-key piano.

% Here is Matlab code to help you get started.

```
%%% Generate a chirp signal with frequency increasing
%%% from f0 to (f0 + fstep time) over time seconds
time = 10;
f0 = 20;
fstep = 420;
fs = 44100;
Ts = 1 / fs;
t = 0 : Ts : time;
%%% Add code here to define the chirp signal y = cos( angle(t) )
angle = 2*pi*f0 + pi*fstep*t.^2;
y = cos(angle);
```

% **(b) Play the chirp signal** as an audio signal. Describe what you hear.

% I hear a rising pitch over time. Sounds like a slide whistle or a tsunami warning siren.

% Note: Some laptop playback systems cannot play frequencies below 200 Hz.

```
sound(y, fs);
pause(time+1);
```

## % (c) Plot the spectrogram of the chirp signal using the spectrogram

% function in Matlab and describe the visual representation.

% Spectrogram shows a yellow line that represents the principal frequency in the chirp % signal. The line goes from 20 Hz at time 0s to 4220 Hz at time 10s. The spectrogram % plot is on the next page. See Appendix A for explanation of spectrogram arguments.

```
figure;
blockSize = 256; overlap = 128;
spectrogram(y, hamming(blockSize), overlap, blockSize, fs, 'yaxis');
% (d) Give the code for the spectrogram that would improve the
% frequency resolution by a factor of two vs. part (c)
% Frequency resolution is fs / N. Increase N to decrease (improve) frequency resolution.
% The yellow line in the spectrogram with N doubled is half the width vs. part (c).
% Please see the derivation of frequency resolution in Appendix B.
```

figure; blockSize = 2\*256; overlap = 128; spectrogram(y, hamming(blockSize), overlap, blockSize, fs, 'yaxis');

% **(e) Give the code** for the spectrogram that would improve the time resolution, % *i.e. localizing frequency components in time*, by a factor of two *vs. part (c)*. % *Time resolution is proportional to block size. So, decrease the block size to improve* % the time resolution. This is at odds with improving frequency resolution in (d). % Note: Another interpretation of "time resolution" is the resolution along the time axis % in the spectrogram plot, which is determined by the shift from one block to the next % given by shift = blockSize – overlap. We would decrease the shift to improve the time

% resolution along the time axis, and the shift is still proportional to block size.
figure;
blockSize = 256/2; overlap = blockSize/2;

spectrogram(y, hamming(blockSize), overlap, blockSize, fs, 'yaxis');

(c) (e)

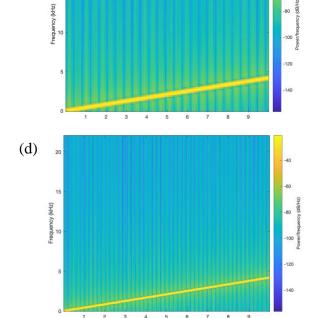

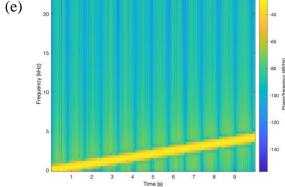

In all three spectrogram plots, the extent of the horizontal time axis is the same (from 0 to 10s) and the extent of the vertical frequency axis is the same (from 0 to  $\frac{1}{2} f_s$  where  $f_s = 44100$  Hz). We have chosen  $f_s$  to follow the sampling theorem  $f_s > 2 f_{max}$  where  $f_{max}$  is the maximum frequency of interest (4220 Hz) and to be a standard audio sampling rate.

## Appendix A: Arguments to the MATLAB spectrogram function by Dan Jacobellis

In HW 1.2 and the in-lecture assignment, a spectrogram is used to visualize the chirp signal.

There are 10 possible input arguments for the spectrogram function in MATLAB & which often leads to confusion.

Here are a few notes about using the spectrogram function in MATLAB.

1. If the output argument is saved, no plot will be generated.

```
s = spectrogram(...) saves the complex-valued DFT coefficients to the variable s but does not create a plot.

figure; spectrogram(...) creates a new window with the plot of the spectrogram.
```

2. The window parameter has two different uses

If the window parameter is an integer, then MATLAB will construct a <u>Hamming window</u> of that length, and multiply each frame of data by the hamming window before taking the DFT. This is the suggested mode to use the function, i.e.

```
figure; spectrogram(x, 2^10...)
```

3. The relationship between time and frequency resolutions is easiest to see when no overlap is used.

Consider the following two spectrograms. Suppose the signal length is  $N = 2^{20} = 1048576$ 

Spectrogram 1:

```
window = 2^10;
noverlap = 0;
nfft = 2^10;
figure; spectrogram(x,window,noverlap,nfft)
```

Spectrogram 2:

```
window = 2^12;
noverlap = 0;
nfft = 2^12;
figure; spectrogram(x,window,noverlap,nfft)
```

The first spectrogram will have ( $2^{20} / 2^{10}$ ) = 1024 divisions on the time axis and  $2^{10}/2$  = 512 divisions on the frequency axis (the division by two is because the negative frequencies are discarded). It will result in an image that is 1024 x 512 pixels.

The first spectrogram will have ( $2^{20} / 2^{12}$ ) = 256 divisions on the time axis and  $2^{12}/2$  = 2048 divisions on the frequency axis. It will result in an image that is 256 x 2048 pixels.

Both images have the same number of pixels total, but there is a tradeoff in time and frequency resolution.

## **Appendix B: Derivation of Frequency Resolution**

Frequency resolution of  $\Delta f$  Hz means two frequency components spaced  $\Delta f$  Hz apart can each be clearly identified by an algorithm, e.g. well separated in a plot of the frequency domain.

We'll illustrate the concept of frequency resolution by revisiting homework problem 0.1.

Homework 0.1 concerned a sine signal c(t) lasting from 0s to 1s. The mathematical expression is a two-sided sine signal multiplied by a rectangular pulse that lasts from 0s to 1s:

$$c(t) = \sin(2 \pi f_c t) \operatorname{rect}(t - \frac{1}{2})$$

The continuous-time Fourier transform of  $r(t) = rect(t - \frac{1}{2})$  is a sinc function times a phase shift

$$R(f) = F\left\{\operatorname{rect}\left(t - \frac{1}{2}\right)\right\} = \operatorname{sinc}(f) e^{-j\pi f} \text{ where } \operatorname{sinc}(x) = \frac{\sin(\pi x)}{\pi x} \text{ and } f$$

$$C(f) = \frac{j}{2}e^{-j\pi(f+f_c)}\operatorname{sinc}(f+f_c) - \frac{j}{2}e^{-j\pi(f-f_c)}\operatorname{sinc}(f-f_c)$$
 due to the modulation property.

Below are the plots of |R(f)| on the left and |C(f)| for  $f_c = 4$  Hz on the right:

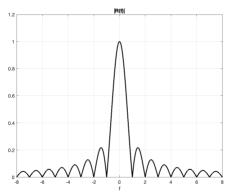

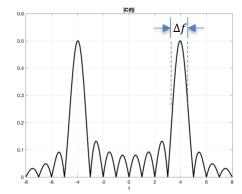

For a signal lasting 0s to 1s and containing sinusoids at frequencies 3 Hz and 4 Hz,

$$c_2(t) = \sin(2 \pi f_0 t) \operatorname{rect}(t - \frac{1}{2}) + \sin(2 \pi f_1 t) \operatorname{rect}(t - \frac{1}{2})$$

let's see if we can resolve the two frequencies. We're looking for two peaks in the frequency domain plot that are well separated at 3 Hz and 4 Hz. Between the peaks, the magnitude response should not be higher than the "sidelobes" at frequencies higher than 1 Hz in |R(f)|.

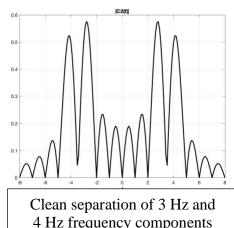

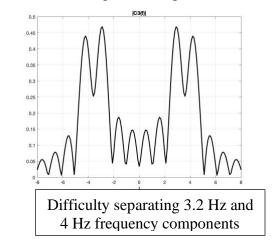

More generally, for a rectangular pulse of duration T seconds, the frequency resolution is 1/T. The value of 1/T is also the null bandwidth.

In the course of computing the spectrogram, we apply a rectangular pulse to the discrete-time signal to extract a block of samples to compute their Fourier series coefficients using the fast Fourier transform. Consider a discrete-time signal that is a two-sided sine signal and the first *N* samples are kept:

$$c[n] = \sin(\omega_c n) \operatorname{rect}((n - N/2)/N)$$

Here, r[n] = rect((n - N/2)/N) which has amplitude 1 for  $n \in \{0, 1, ..., N - 1\}$  and 0 elsewhere. We can also write r[n] = u[n] - u[n-N] where u[n] is the unit step function. The discrete-time Fourier transform of r[n] is a periodic sinc function times a phase shift:

$$R(\omega) = \frac{\sin\left(\frac{N\omega}{2}\right)}{\sin\left(\frac{\omega}{2}\right)} e^{-j\omega(N-1)/2}$$

$$\underbrace{\sin\left(\frac{\omega}{2}\right)}_{periodic\ sinc} e^{-j\omega(N-1)/2}$$

where  $\omega$  is in units of rad/sample. The periodic sinc function is periodic in  $\omega$  with period  $2\pi$ . Here's one period of  $|R(\omega)|$  for N=8:

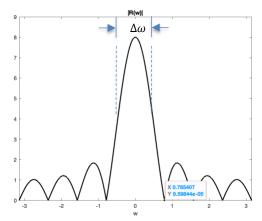

```
w = -pi : 0.001 : pi;
N = 8;
Rw = sin(N*w/2) ./ sin(w/2);
figure;
plot(w, abs(Rw), 'k', 'LineWidth', 2 );
title( '|R(w)|' );
xlabel( 'w' );
ylim( [0, 9] );
```

This is the magnitude response of an averaging filter with 8 coefficients. Please see the Designing Averaging Filters handout.

The first zero for the magnitude response in positive frequencies occurs at  $2\pi / N$ . This is the null bandwidth and also the frequency resolution  $\Delta \omega$ .

Let's connect the frequency resolution in the discrete-time frequency domain to the continuous-time frequency domain:

$$\Delta \omega = \frac{2\pi}{N} = 2\pi \frac{\Delta f}{f_s}$$
 means that  $\Delta f = \frac{f_s}{N}$